## Alterar Dono de uma pasta compartilhada.

## 02/05/2024 10:27:11

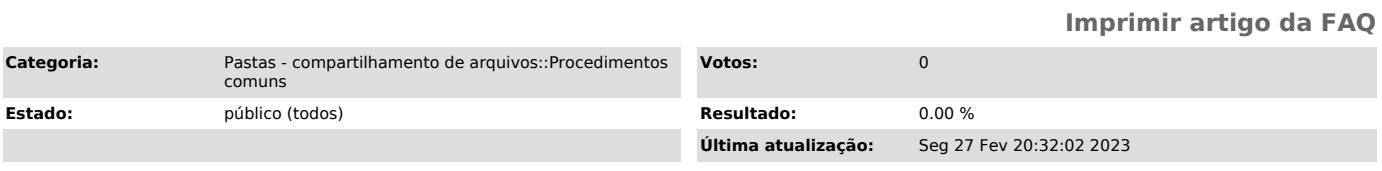

*Problema (público)*

Como faço para alterar o Dono da pasta compartilhada?

*Solução (público)*

Somente o Dono da pasta pode passar a titularidade da pasta para outro usuário. Acesse [1]este link para saber como identificar se você possui um destes perfis/papeis na pasta.

Caso possua, acesse o site [2]https://idufsc.ufsc.br/ e siga os passos abaixo:

1: Clique na sessão Nuvem;

2: Clique na aba Pastas@UFSC;

3: Em seguida clique na pasta desejada a esquerda;

4: Clique em Trocar dono do grupo;

5: Na tela seguinte adicione o idUFSC (sem @ufsc.br) do usuário que deseja que seja o novo dono no campo "Nome de Usuário" e clique em Trocar de dono;

Se preferir, segue link direto dessa página. [3]https://idufsc.ufsc.br/cloud/fileserver

[1] https://servicosti.sistemas.ufsc.br/publico/faq.xhtml?faq=6053 [2] https://idufsc.ufsc.br/ [3] https://idufsc.ufsc.br/cloud/fileserver